# **CM-398H** CV/SV to HDMI Converter with Audio Input

**Operation Manual** 

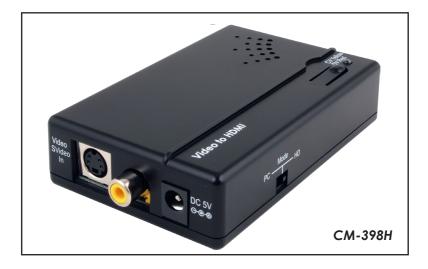

#### Disclaimers

The information in this manual has been carefully checked and is believed to be accurate. Cypress Technology assumes no responsibility for any infringements of patents or other rights of third parties which may result from its use.

Cypress Technology assumes no responsibility for any inaccuracies that may be contained in this document. Cypress also makes no commitment to update or to keep current the information contained in this document.

Cypress Technology reserves the right to make improvements to this document and/or product at any time and without notice.

#### Copyright Notice

No part of this document may be reproduced, transmitted, transcribed, stored in a retrieval system, or any of its part translated into any language or computer file, in any form or by any means - electronic, mechanical, magnetic, optical, chemical, manual, or otherwise - without express written permission and consent from Cypress Technology.

© Copyright 2010 by Cypress Technology. All Rights Reserved. Version 1.0 December 2010

#### Trademark Acknowledgments

All products or service names mentioned in this document may be trademarks of the companies with which they are associated.

#### Safety Precautions

Please read all instructions before attempting to unpack or install or operate this equipment, and before connecting the power supply. Please keep the following in mind as you unpack and install this equipment:

- Always follow basic safety precautions to reduce the risk of fire, electrical shock and injury to persons.
- To prevent fire or shock hazard, do not expose the unit to rain, moisture or install this product near water.
- > Never spill liquid of any kind on or into this product.
- Never push an object of any kind into this product through module openings or empty slots, as you may damage parts.
- > Do not attach the power supply cabling to building surfaces.
- Do not allow anything to rest on the power cabling or allow it to be abused by persons walking on it.
- To protect the equipment from overheating, do not block the slots and openings in the module housing that provide ventilation.

#### • Revision History

| Version No | Date     | Summary of Change   |
|------------|----------|---------------------|
| VRO        | 20101201 | Preliminary Release |

# Table of Contents

| 1.  | Introduc     | tion                      | 1 |  |  |  |
|-----|--------------|---------------------------|---|--|--|--|
| 2.  | Applications |                           |   |  |  |  |
| 3.  |              |                           |   |  |  |  |
| 4.  |              |                           |   |  |  |  |
| 5.  |              |                           |   |  |  |  |
| 6.  | Specific     | ations                    | 3 |  |  |  |
|     | 6.1          | Audio Specification       | 3 |  |  |  |
| 7.  | Operatio     | on Controls and Functions | 4 |  |  |  |
|     | 7.1          | Left side Panel           | 4 |  |  |  |
|     | 7.2          | Right side Panel          | 4 |  |  |  |
|     | 7.3          | Front Panel               | 5 |  |  |  |
|     | 7.4          | Top Panel                 | 5 |  |  |  |
| 8.  | OSD          |                           | 6 |  |  |  |
| 9.  | Connec       | tion and Installation     | 7 |  |  |  |
| 10. | Acronyr      | ns                        | 8 |  |  |  |

# 1. Introduction

This is a Video to HDMI<sup>™</sup> converter box that can convert CV/SV (NTSC or PAL or SECAM system) to HDMI resolutions of XGA to UXGA or HD resolutions of 480p to 1080p. With frame rate conversion feature that allows users to view DVD, VCR or video game sources on the HD monitor/TV this device has an On-Screen Display function that allows users to easily select the output resolution and the audio input, after which both the video and audio signal are combined into an HDMI signal so they can be output to a compatible display.

### 2. Applications

- CV/SV signal with audio to display on HD TV/monitor
- STB/Camcorder signal display on HD monitor/TV
- VCR signal display on HD monitor/TV

### 3. Package Contents

- CV/SV to HDMI Converter with Audio Input
- Power Adaptor
- Operation Manual

# 4. System Requirements

Input source equipments such as DVD/Video cassette player and output HD monitor/TV with connection cables.

## 5. Features

- Operates in NTSC 3.58 and PAL & SECAM system
- Can scale CV/SV to HDMI format
- Output resolution:
  - PC resolutions: XGA, SXGA, UXGA
  - Component resolutions: 480p/576p, 720p@50 or 60,1080p@50 or 60
- 3D (frame based) motion adaptive YNR/CNR noise reduction
- On-Screen Display
- Advance 3D motion adaptive de-interlace
- Automatic 2:2 & 3:2 film mode detection
- Play video games on your HD monitor/TV
- High-resolution output picture
- Plug & play- no drive software required
- Component resolution support 50 to 60 frame rate conversion only not 60 to 50
- PC resolution frame rate only supports 60Hz output

# 6. Specifications

| Input port                     | 1 x CV, 1 x SV, 1 x 3.5Ø Phone Jack                                                                                        |
|--------------------------------|----------------------------------------------------------------------------------------------------|
| Output port                    | 1 x HDMI                                                                                                    |
| Output Resolution              | PC: XGA/SXGA/UXGA                                                                                                    |
|                                | HD: 480p/576p/720p@50/60 or 1080p@50/60                                                                                    |
| Power Supply<br>ESD Protection | 5VDC/1A (US/EU standards, CE/FCC/UL certified)<br>Human body model: ± 8kV (air-gap discharge)<br>± 4kV (contact discharge) |
| Dimensions                     | 162.6 mm (W)×64.5 mm (D)×33.5 mm (H)                                                                                       |
| Weight                         | 100 g                                                                                                    |
| Chassis Material               | Plastic                                                                                                    |
| Silkscreen Color               | Black                                                                                                    |
| Operating Temperature          | 0°C~40°C / 32°F~ 104°F                                                                                                    |
| Storage temperature            | -20°C~60°C / -4°F ~ 140°F                                                                                                  |
| Relative Humidity              | 20~90% RH (no condensation)                                                                                                |

### 6.1 Audio Specification

| Input Level /<br>Frequency | Output<br>Terminal | Output<br>Sample Rate | Audio<br>Impedance | Frequence<br>Level | SNR   | Crosstalk |
|----------------------------|--------------------|-----------------------|--------------------|--------------------|-------|-----------|
| 2Vrms<br>1kHz              | HDMI               | 48 KHz                | 54K ohm            | -1.6 ±0.5dBFs      | >80dB | <-80dB    |

# 7. Operation Controls and Functions

The following sections describe the hardware components of the unit.

#### 7.1 Left side Panel

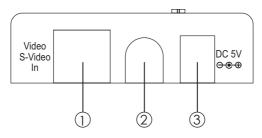

- S-Video input: This slot is where you connect the input source equipment such as digital camcorder or PDAs with S-Video cable for input signal sending.
- ②. Composite (CV) input: This slot is where you connect the input source equipment such as personal media player or personal recorder with CV cable for input signal sending.
- 3. DC 5V In: This slot is where you plug the 5V DC power supply into the unit and connect the adaptor to an AC wall outlet.

#### 7.2 Right side Panel

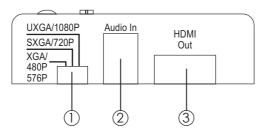

- Output resolution switch: This slide switch allows you to set HDMI output Timing to PC resolution: XGA/SXGA/UXGA or HD: 480p/576p/720p@ 50 or 60/1080p@ 50 or 60. Simply switch the dip switch to left, middle or right and the output image will display your desire timing.
- Audio In: This slot is to connect to audio source equipment with 3.5\u00fc
  phone jack for audio signal transmission.
- (3). HDMI OUT: This slot is where you connect the output display monitor/TV with HDMI cable.

#### 7.3 Front Panel

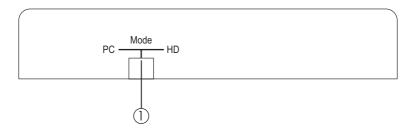

 PC/HD switch: This slide switch allows you to select PC or component HD timing output. Simply slide the dip switch to left or right and the output mode will display your desire selection.

#### 7.4 Top Panel

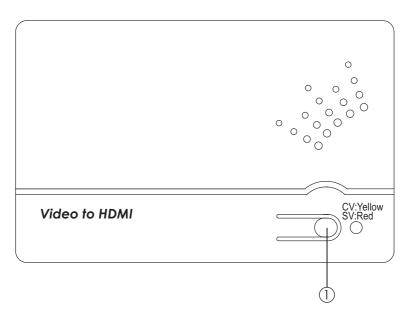

 CV/SV SW & LED: Press this button to switch input source between composite or S-Video. The Led will illuminate in yellow when switch to composite input and red when switch to S-Video input.

# 8. OSD

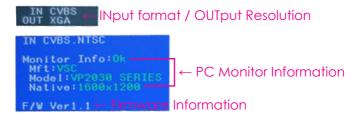

- 1. Press the top panel's button once to switch in between CV/SV. If input source is disconnected the OSD will show "No Signal".
- 2. Press the top panel's button for 3 second to bring up OSD manual.
- 3. When the device is under PC mode the OSD will display input format and output timing, source detection, PC monitor's EDID and firmware version as to above picture.
- 4. When the device is under HD mode the OSD will display input format and output timing, frame rate conversion selection, video system and firmware version as show in below picture.

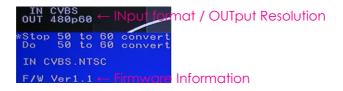

# 9. Connection and Installation

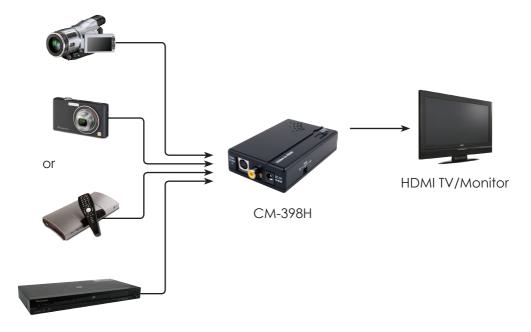

# Acronyms

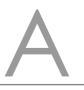

| Acronym | Complete Term                        |
|---------|--------------------------------------|
| CV      | Composite Video                      |
| HD      | High Definition                      |
| NTSC    | National Television System Committee |
| PAL     | Phase Alternate Line                 |
| PC      | Personal computer                    |
| STB     | Set-Top-Box                          |
| SV      | S-Video                              |
| UXGA    | Ultra eXtended Graphics Array        |
| SXGA    | Super eXtended Graphics Array        |
| XGA     | Extended Graphics Array              |

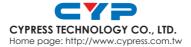

MPM-CM398H